# Extend your gaming experience with

<sup>2</sup>(U) play

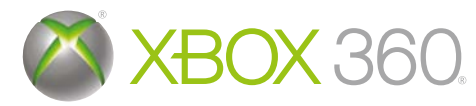

# ASSASSINS

Collect Units as you play, across Ubisoft games Unlock additional in-game content Share content with your friends Get help to beat your games Access all downloadable content

directly from your games or on www.uplay.com

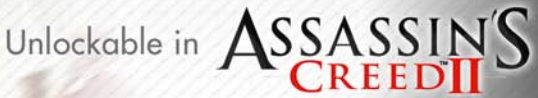

- A Dashboard Theme
	- Carry 5 additional Throwing Knives
	- Altair's Outfit
	- Access to the Auditore Family Crypt

soft and the Ubisoft logo are trademarks of Ubisoft Entertainment. © 2008 Ubisoft Entertainment. All Rights Reserved. Some services may not be available at time of game release. met access is required to access online features and to play online. Creation of a Ubisoft account is required to access Uplay. You must be at least 13 to create a Ubisoft account without parenta consent. Ubisoft may suspend or cancel access to online features upon a 30-day prior notice published at www.uplay.com. For more information on the terms and conditions applicable to this game and on updates, visit www.uplay.com.

> Xbox, Xbox 360, Xbox LIVE, and the Xbox logos are trademarks of the Microsoft group of companies and are used under license from Microsoft. 300025565

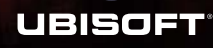

**WARNING** Before playing this game, read the Xbox 360<sup>®</sup> console and accessory manuals for important safety and health information. Keep all manuals for future reference. For replacement console and accessory manuals, go to **www.xbox.com/support**.

### Important Health Warning About Playing Video Games

### **Photosensitive seizures**

A very small percentage of people may experience a seizure when exposed to certain visual images, including flashing lights or patterns that may appear in video games. Even people who have no history of seizures or epilepsy may have an undiagnosed condition that can cause these "photosensitive epileptic seizures" while watching video games.

These seizures may have a variety of symptoms, including lightheadedness, altered vision, eye or face twitching, jerking or shaking of arms or legs, disorientation, confusion, or momentary loss of awareness. Seizures may also cause loss of consciousness or convulsions that can lead to injury from falling down or striking nearby objects.

Immediately stop playing and consult a doctor if you experience any of these symptoms. Parents should watch for or ask their children about the above symptoms children and teenagers are more likely than adults to experience these seizures. The risk of photosensitive epileptic seizures may be reduced by taking the following precautions: Sit farther from the screen; use a smaller screen; play in a well-lit room; do not play when you are drowsy or fatigued.

If you or any of your relatives have a history of seizures or epilepsy, consult a doctor before playing.

# **CONTENTS**

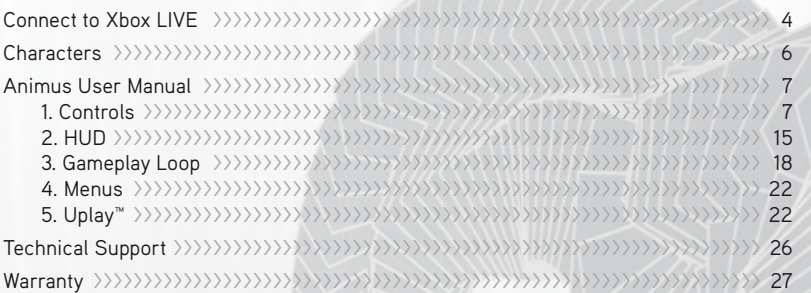

# **Xbox LIVE**

Xbox LIVE® brings more of the entertainment you love right to your living room. Find the perfect game for any player with a free trial of hundreds of titles from the largest library available. With downloadable Game Add-Ons like maps, songs, weapons and levels, you'll get more out of every game by putting more into it. And don't forget to connect and play with friends wherever they happen to be. With Xbox LIVE, your fun never ends.

### *Connecting*

Before you can use Xbox LIVE, connect your Xbox 360 console to a high-speed Internet connection and sign up to become an Xbox LIVE member.

For more information about connecting, and to determine whether Xbox LIVE is available in your region, go to **www.xbox.com/live/countries**.

### *Family Settings*

These easy and flexible tools enable parents and caregivers to decide which games young game players can access based on the content rating. Parents can restrict access to mature-rated content. Approve who and how your family interacts with others online with the Xbox LIVE service. And set time limits on how long they can play. For more information, go to **www.xbox.com/familysettings**.

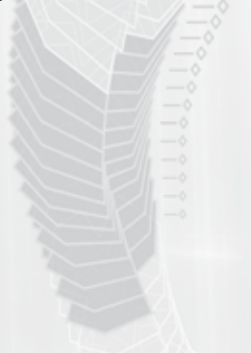

### **09/17/12**

**To:** Undisclosed [ENCRYPTED]

**Subject:** The Plan

**Attachments:** map.png; Animus Control & Feedback (Updated).txt

### This is the day we've been preparing for.

Earlier this week, Vidic recovered the genetic memory of Altaïr Ibn La-Ahad from Subject 17, Desmond Miles. As you already know, Altaïr was a 12th-century Syrian Assassin; he lived through the betrayal of Al Mualim, along with the assassinations of several prominent Templar crusaders.

Vidic discovered that Al Mualim used one of the five known Apple artefacts to enslave the Assassin order, and forced his way through Desmond's memories until he recovered the map (included in attachment). He knows the locations of the Pieces of Eden and now the Templars intend to kill Desmond. I've been trying to stall them, but I've run out of options. We must act now.

I assume you set up the planned facilities and should have received the final batch of Animus schematics I sent through the courier in December. It's time to try our machine on Desmond. If this works, he'll be one of the most powerful men alive by the time we're done.

I've attached Desmond's profile (ignore his attitude, you'll like him once you get to know him – I promise), his Italian ancestor Ezio Auditore's bio, and the latest list of Animus controls and feedbacks. Desmond has already acclimatised to them, so please try to use these as the basis for your control scheme. I've also included potential modifi cations / upgrades from Abstergo's research that we can steal for our Animus. You should be able to have this all up and working by the time we get there, right?

If all goes well, by the time Vidic decrypts this email, Desmond and I will be on our way to you. If you don't hear from me within 12 hours, pack up everything and run.

See you soon (I hope),

Lucy Stillman

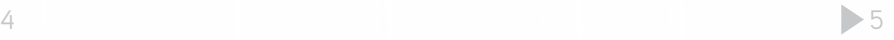

# **Characters Desmond Miles**

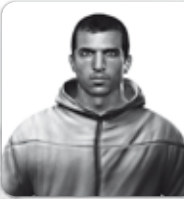

**Age:** 25 **Weight:** 12 stone 2 lbs. **Height:** 6' **Blood Type:** A+ **Nationality:** American

**Psychological Traits:** Independent, introverted and defensive. Desmond has trouble trusting others. His parents were incredibly overprotective, essentially imprisoning him within their community, swearing that it was for his own good. He has spent the past nine years avoiding large cities, hiding from civilisation. He guards his thoughts and emotions behind a wall of cynicism.

# **Ezio Auditore**

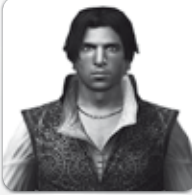

**Age:** 17 **Weight:** 11 stone 11 lbs. **Height:** 6' **Nationality:** Florentine **year:** 1476

**Personal History:** Although there's a lot of information about Ezio's father, Giovanni, who was a high profile Florentine banker and a political advisor to Lorenzo de' Medici, the only info I can find on Ezio is that he was once apprenticed to Giovanni Tornabuoni, the great Florentine banker. Psychological Traits: Charismatic, competitive, a womaniser and an adventurer.

Lucy – I've replaced all mentions of the name Altair with Ezio and updated the device name to Animus 2.0, to make things a little easier on your end.

# **Animus User Manual**

**1. Controls**

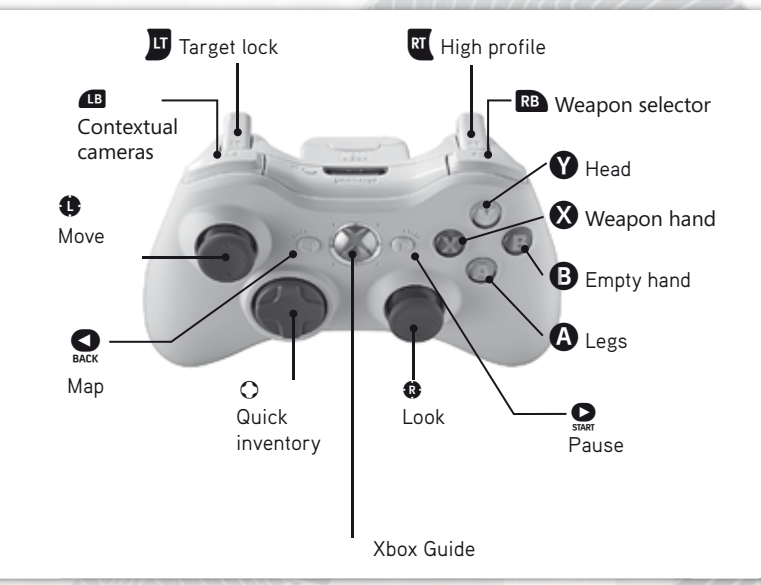

### *1.1 Animus Controls*

The Animus 2.0 allows you to control Ezio through a combination of standard and contextual buttons. Standard buttons always perform the same action. For example, pulling **a** always selects the Weapon Selector. Conversely, the action resulting from a contextual button press will change depending on the context the ancestor is currently in. For example,  $\Omega$  can make Ezio sprint, jump, dodge or run up a wall, depending on the context.

# **1.2 General**

### **1.2.1 Move**

Move Ezio using the left thumbstick. Moving the thumbstick up or down moves your ancestor forward or backward. Moving the thumbstick left or right makes Ezio turn to the left or to the right. While standing still, clicking the left thumbstick toggles the First Person Camera.

### **1.2.2 Look**

**1** 7

Using the right thumbstick, you can look around Ezio's environment. Clicking the right thumbstick re-centres the camera on his back.

### **1.2.3 Target and Lock On**

The Animus 2.0 displays specific visual effects on certain citizens with whom you can interact. By pressing the Target Lock button  $\mathbf{D}$ , Ezio's attention focuses on the selected citizen and he is then locked onto that citizen. When locked, Ezio can speak, kill and accomplish other actions. Pull **II** to enter Fight mode. Once you are in Fight mode, targeting will switch automatically to the nearest enemy. When you want to exit Fight mode, pull  $\Box$  again to unlock and run away.

Lucy – Make sure the player can also exit fight mode by running away  $\{\mathbf{u}+\mathbf{Q}\}$ ; unlocking is way too much work.

### **1.2.4 Weapon Selector and Quick Inventory**

Weapon Selector: Holding **B** brings up the Weapon Selector. You can select the weapon you want to equip by moving the thumbsticks.

**Quick Inventory:** Using the directional pad (Up, Down, Left or Right buttons) selects the weapon assigned to that direction. Pressing a second time unsheathes the weapon.

### **1.2.5 Contextual Camera**

In some specific situations, a contextual camera is available to give you another view of the situation. Pressing  $\blacksquare$  when visible changes the camera angle.

### **1.2.6 Map**

Press  $\bullet$  to display a map of the area. The Animus 2.0 is able to fill in a basic outline of the area from historical data, but the details will have to be filled in by you. You should climb to the top of landmarks and scan the view to become synchronised with Ezio's memory of the area. This will allow the Animus 2.0 to fill the map with specific memory objectives and other details stored in your genetic memory.

Lucy – An improvement over the Animus 1.0 map, but synchronisation is still required.

### *1.3 Contextual*

### **1.3.1 Puppeteer Concept**

The Animus 2.0 allows you to control Ezio like a puppet. Each body part is linked to a button:  $\bullet$  is the Head button,  $\bullet$  is the Weapon Hand button,  $\bullet$  is the Empty Hand button and  $\bullet$  is the Legs button. In the top right corner, the heads-up display (HUD) shows each button's functionality. You will notice that the functionality changes depending on the context.

### **1.3.2 High and Low Profile Concept**

As in the Animus 1.0, it is possible to change the intensity with which Ezio performs each action. By default, your ancestor will be in Low Profile, but his state can be changed to High Profile by pulling and holding  $\overline{u}$ . This is like hitting the accelerator! In Low Profile, Ezio's actions are inconspicuous and more socially acceptable. Fast and powerful assassin moves are available in High Profile.

*1.4 Actions*

**1.4.1 On Ground**

*Low Profile*

A**: Steal**

Allows Ezio to steal from NPCs for money.

### B**: Gentle Push**

Press and hold the Empty Hand button to perform a gentle push. A gentle push is a socially acceptable way to move people out of Ezio's way.

### **: Attack**

Pressing the Weapon Hand button makes Ezio attack with his currently equipped weapon.

### Y**: Vision and Talking**

Pressing the Head button in front of a specific citizen or shopkeeper nearby makes Ezio interact with him. Holding the Head button activates Eagle Vision. Eagle Vision has colour-coded intuitive powers, as follows:  $red =$  soldiers, blue  $=$  allies, white  $=$  mission givers, gold = targets.

### *High Profile*

### A**: Free-Run/Sprint**

Hold the Legs button to make the ancestor sprint and perform free-running. Holding this button down makes Ezio automatically adapt to any object in the path. Just push the left thumbstick in the direction you want him to go.

**Example:** You are on the ground, close to a wall. Holding **@** and pushing the left thumbstick in the direction of the wall makes Ezio climb that wall. If no Free-Run objects are in the path of the assassin, holding the Legs button while moving around in High Profile makes him sprint.

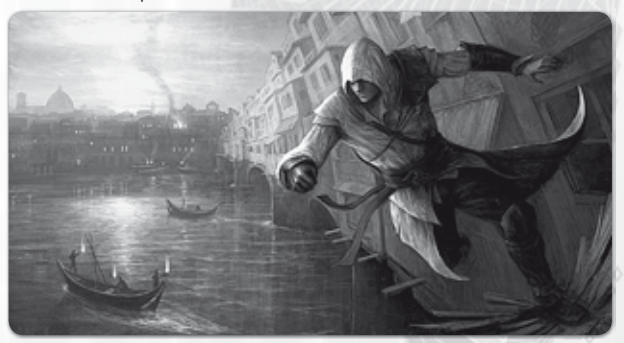

### $\odot$ **: Grab and Throw / Tackle**

Pressing the Empty Hand button while standing still makes your ancestor grab an NPC. While holding the NPC,  $\bigcirc$  throws them in the direction in which the left thumbstick is being pushed. If unarmed,  $\circled{0}$ ,  $\circled{3}$  and  $\circled{4}$  all perform attacks. If armed,  $\circled{3}$  instantly kills the NPC.

Lucy – This feature was a huge hit with the lab technicians. Make sure to add it.

### **: Attack**

Pressing the Weapon Hand button makes Ezio attack with his currently equipped weapon.

### $\Omega$ **:** Vision

Holding the Head button activates Eagle Vision.

### **1.4.2 Horse**

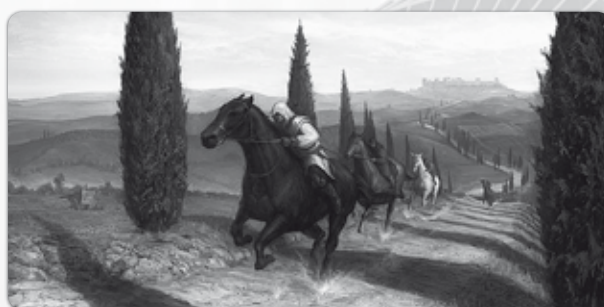

### *Low Profile*

### A**: Walk**

The Legs button makes the horse move at its slowest pace.

### $\mathbf{\Theta}$ **: Dismount**

Pressing the Empty Hand button makes Ezio get off the horse.

### **: Rear/Attack**

With Ezio's sword sheathed, pressing the Weapon Hand button makes the horse perform a rearing animation. When your ancestor is holding his sword, the Weapon Hand button makes him attack.

### $\Omega$ **:** Vision

Holding the Head button activates Eagle Vision.

Lucy – Eagle Vision on horseback, what will they think of next? Make sure we have it too!

### *High Profile*

A**: Gallop** Hold the Legs button while moving the horse in High Profile.

 $\Theta$ **: Dismount** Press the Empty Hand button.

# **: Attack**

Pressing the Weapon Hand button makes your ancestor perform an attack motion from the horse.

# Y**: Vision**

Holding the Head button activates Eagle Vision.

### **1.4.3 Swimming**

Lucy – Make sure to fix that annoying bug in the Animus 1.0 software which prevents ancestors from swimming!

### *Low Profile*

### A**: Dive**

Your ancestor dives underwater. Being underwater breaks the line of sight, but Ezio can only do so for a limited time.

### **: Attack**

Pressing the Weapon Hand button makes Ezio throw knives (if selected).

### $\Omega$ **:** Vision Holding the Head button activates Eagle Vision.

### *High Profile*

### A**: Get Out of Water/Fast Crawl**

When in the water and facing a wall or a boat, Ezio can climb out of the water. When in open water, he will do a fast crawl.

### **: Attack**

Pressing the Weapon Hand button makes Ezio throw knives (if selected).

### Y**: Vision**

Holding the Head button activates Eagle Vision.

### **1.4.4 Boats**

A**:** Causes Ezio to step out of rowing stance.

### $\mathbf{\Theta}$ **: Rowing**

When Ezio is near the boat's paddle, it makes him take control of the gondola. Pushing the Empty Hand button in a rhythmic fashion will make the gondola move faster.

### **1.4.5 Flying Machine**

Use the left thumbstick to steer the flying machine. Press up to make it dive and down to gain some altitude. Lock on enemies with  $\blacksquare$  to kick them.

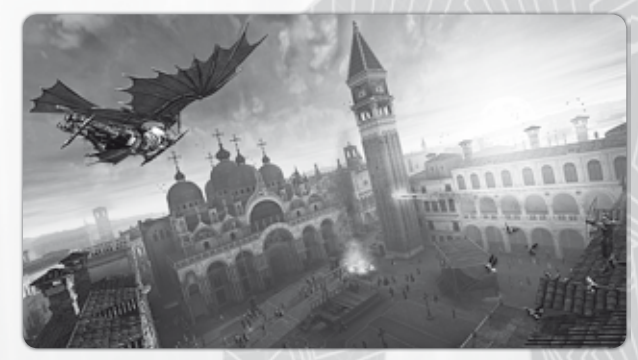

### **1.4.6 Caravan**

Steer the carriage using the left thumbstick. Free yourself from enemies holding you on the carriage by tapping the Empty Hand button repeatedly.

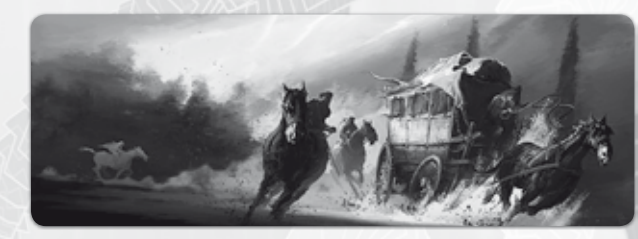

### **1.4.7 Fight**

Lucy – Make sure to fi nish your tweaks to the new fi ght system; it's going to be a very important part of Desmond's time in the Animus 2.0.

**Lock System:** To fight, you must be locked on a target who is in Open Conflict with you. **Low Profile:** Offensive Moves

Lucy – Consider changing the title of this section for obvious reasons.

### A**: Quickstep**

Pressing the Legs button makes Ezio perform a stepping motion, based on the direction in which you're moving the left stick.

### B**: Grab**

Tapping the Empty Hand button makes Ezio attempt a Grab on an enemy NPC. If unarmed,  $\mathbf{Q}, \mathbf{Q}$  and  $\mathbf{Q}$  all perform attacks. If armed,  $\mathbf{Q}$  instantly kills the NPC.

Lucy – Didn't you mention this already?

### **: Attack**

Tapping the Weapon Hand button makes Ezio attack an NPC with his currently equipped weapon. Tap a second time as soon as your weapon makes contact to start a combo attack. Tapping once per swing will perform a more efficient combo.

 $Lucy - It's all about timing!$ 

Hold  $\bigcirc$ : Hold in order to do a special attack for your weapon, if applicable.

### Y**: Taunt**

Pressing the Head button will taunt your enemy, angering him and maybe causing him to attack.

### *High Profile: Defensive Moves*

In Fight mode, High Profile enables defensive actions like counters and dodging moves. By default, holding the High Profile button makes you deflect enemy attacks.

### A**: Dodge**

When pressing the Legs button with the right timing, Ezio performs a counter-dodge move that exposes the enemy to a strike. If the timing isn't right, Ezio will become open to the enemy's strike.

### B**: Grab/Pick Up Weapon**

If Ezio is near a weapon, he will attempt to pick it up.

### **3** Counter-Attack/Disarm

With a weapon equipped, pressing the Weapon Hand button with the right timing allows Ezio to counterattack an NPC. If the timing isn't right, Ezio is open to the enemy's strike. When unarmed, pressing this button allows you to disarm your enemies.

Lucy – Make sure Desmond is able to steal weapons; it will give him much more freedom.

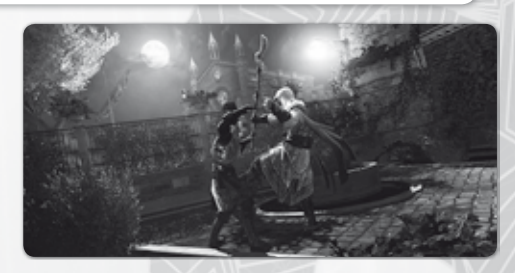

### Y**: Taunt**

Pressing this button will taunt your enemy, angering him and maybe causing him to attack.

### **1.4.8 Interactive Cinematic**

During some scenes, the Animus 2.0 allows you to participate by pressing the appropriate buttons at the right moment.

Lucy – Please remove all those visual glitches, if possible. We should be able to do something about them!

# **2. HUD**

### *2.1 HUD Elements*

The HUD provides important information while in the Animus 2.0. Various elements of the display will allow you to remain aware of your current status. Note: The HUD can be customised to suit your needs in the Options Folder.

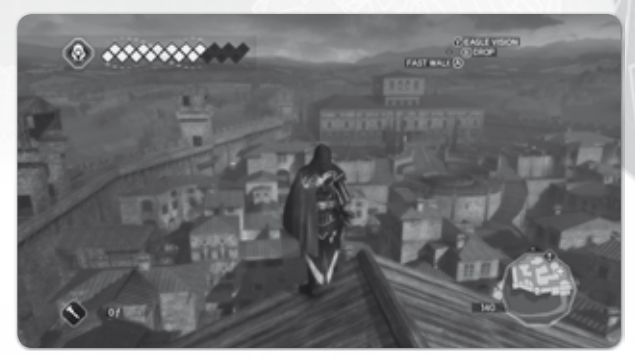

### **2.1.1 Health Meter**

Lucy – Consider changing the name to Health Index to spice it up!

The Health Meter gives you information on

- Active Health Squares
- Injured Health Squares (can be healed by doctors)
- Broken Health Squares (armour pieces must be repaired at the blacksmith shop)

### **2.1.2 Notoriety Meter**

Indicates your Notoriety Status (see section 3.2 for more details on Notoriety).

### **2.1.3 Weapon Icon**

Shows your currently equipped weapon or gadget.

### **2.1.4 Money Indicator**

Shows the amount of money currently carried by Ezio.

### **2.1.5 Controls HUD**

The top right corner displays the available actions at all times.

### **2.1.6 Mini-Map**

The Mini-Map displays the location of various important memory objectives. In order to unfog the environment and reveal more information on the mini-map, you need to synchronise the view point. To do so, you must reach the top of the landmarks and scan the view.

### *2.2 Social Status Indicator (SSI)*

### **2.2.1 NPC Arrows**

Guards' SSIs tell you if they are at risk of detecting you or not.

### **When Anonymous:**

**yellow:** When a guard's SSI turns yellow, it means that he has started investigating you. **Red:** When a guard's SSI turns red, it means that he's about to go into Open Conflict with you.

### **2.2.2 The Mini-Map Frame**

The mini-map frame is a Risk Indicator that is synchronised with your enemies' state:

**White:** You are Anonymous. **Green:** You are Hidden.

**Red:** You are in Open Conflict with Guards; you have to escape or fight. **yellow:** You are in Open Conflict but have broken the line of sight of Guards you can hide from.

**Blue:** You are Vanishing.

### **2.2.3 NPC Health Meter**

 $Lucy -$  see my note on 2.1.1 above.

When in a fight, the Enemies' Health Meter is displayed so you can adjust your strategy during the fight. When under your command, the Faction Members' Health Meter is displayed.

### **2.3 Animus Feedback System (AFS)**

The AFS helps you with all reliable and useful information such as tutorials and database updates.

Lucy – Please make sure to cut down on unnecessary AFS messages.

**3. Gameplay Loop** *3.1 Enemies*

# **Regular Guards**

Divided into three ranks (Militia, Elite, Leaders), they are the bulk of the armies and use many different weapons.

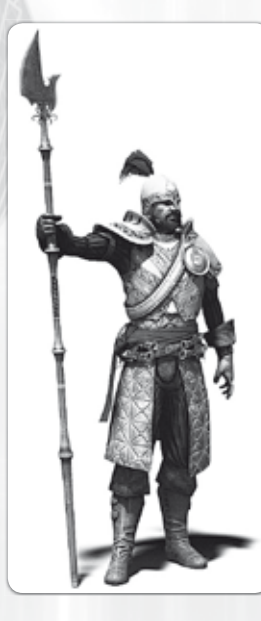

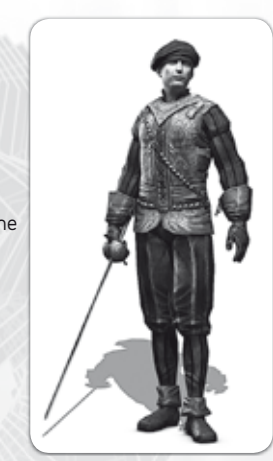

# **Seekers**

With their halberd, they seek to find the Assassin wherever he's hiding.

Lucy – Can we get better names for the guards? Plus, what's a "halberd"? Replace with a "spear" or something.

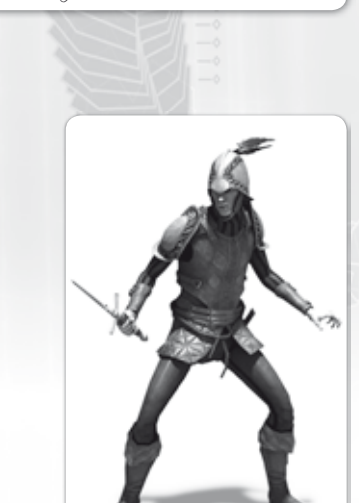

# **Brutes**

They are slow, but don't mess with them without any fight skills.

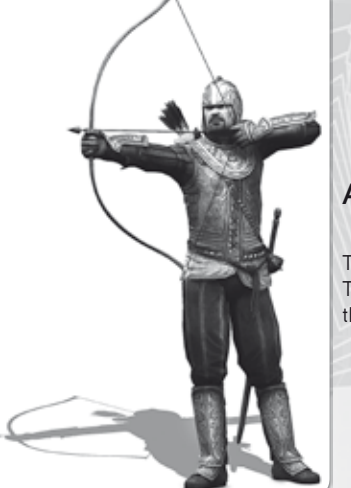

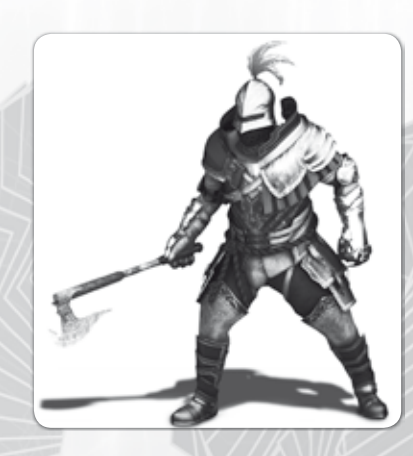

# **Archers**

The archers protect specific areas. They will shoot you if you don't leave the vicinity after they issue a warning.

# *3.2 Notoriety Loop*

You can be either Notorious or Incognito.

- When you are Incognito, guards are unaware of your presence and will only react to illegal actions.
- When you are Notorious, guards are informed that the Assassin is in town and will recognise you on sight.

The more you perform spectacular actions (like performing a double assassination or make the guards flee during a fight), the more your Notoriety increases. To lower your Notoriety meter, do any of these actions:

- **E** Remove Posters.
- $\bigcirc$  Bribe Heralds so they stop talking about you.
- Kill Officials.

Once your Notoriety is at its maximum, guards become informed of your presence and start detecting you on sight. You then have to completely empty your Notoriety meter to return to being Incognito.

 $19$ 

# **Agiles**

Lightly armed, but they run faster than you. Watch your back.

### **3.2.1 Detection**

When Incognito, guards will only react to illegal actions (killing, pushing them, looting...). If you don't do any of these actions you'll remain anonymous.

When Notorious, guards are actively searching for you. If they see you (yellow arrow filling) they start an investigation (red arrow filling). They will attack you as soon as they have recognised you (red arrow filled). Try to stay low profile and blended into the crowd to avoid attracting the attention.

Note: Because being on rooftops is forbidden, archers will always detect anyone on sight.

### **3.2.2 Escape**

In order to escape from your enemies, break their line of sight and hide. The immediate area around your Last Known Position (LKP) remains a risky zone - guards will look at any hiding spot next to it.

The LKP is displayed on the Mini-Map as a yellow circle. To make sure guards do not find you, try to get out of the zone before hiding.

Lucy – You should cut down on the silly acronyms IMHO.

### **3.2.3 Vanish (Hide and/or Blend)**

When you are Unseen, you must find a hiding spot (bales of hay, wells and benches) or blend into any crowd group. Once hidden or blended, you'll begin to vanish (flashing blue).

You can also vanish by losing your pursuers thanks to your Free Running skills.

### *3.3 Memories Synchronisation*

### **3.3.1 Core Memories**

The Animus 2.0 allows you to relive Ezio's Memories. Memories are important life moments and are grouped in DNA sequences.

### **3.3.2 Secondary Memories**

Secondary Memories are Memories that we know Ezio had, but that are difficult to locate exactly on a timeline. They are stored at the far right of the DNA Menu.

 **View Points:** Climb them all in order to get the full 100% synchronisation with Ezio. **Feathers:** Generally found on top of buildings.

**Assassin Tombs:** Explore them all to find the Seals of the legendary assassins.

**Assassination Contracts:** Kill important political targets for Lorenzo de' Medici and receive money in return.

**EXALCES:** prove that you're the fastest free-runner in Italy.

**Beat-Up Events:** Knock out cheating husbands.

Lucy – You know you want to!

 **Courier Assignments:** Make a quick delivery to earn money.

### **3.3.3 Philosophical Codex**

Philosophical Codex Pages help you to walk the path of the Assassin better. Bring any that you find to Leonardo for decoding. Decoding four philosophical codexes permanently increases your maximum health.

### *3.4 Economic System*

### **3.4.1 Earning Money**

**Treasures:** You can find various treasure chests in the environment. Loot them to get good sums of money.

Steal: In Low Profile, Hold  $\bullet$  and bump into people to steal from them. Move away from the person you pickpocket so as not to get caught when they realise that they've been robbed.

Loot: Hold  $\bullet$  while standing over a dead body to loot it. Looting is one of several ways to get money and other items. Guards don't take kindly to people who loot, so be careful when you perform this action.

**Villa Income:** Renovating the ancestral hometown of the Auditore family, Monteriggioni, enables you to receive a percentage of the revenues made at the shops there. The more you improve Monteriggioni, the more money you will receive in return. Renovating shops also gives you a rebate on merchandise available in them. You can also generate income by adding to your Villa, which increases the Auditore family's prestige. You can add to your villa by collecting paintings, feathers and weapons.

### **3.4.2 Shops**

**Blacksmiths:** Blacksmiths sell weapons, armour, ammunition for smoke bombs, throwing knives and bullets. They can also repair your armour for a fee. Visit the blacksmiths often to see when new weapons and armour pieces become available.

**Tailors:** Tailors sell pouch upgrades, enabling you to carry more ammunition. They can also dye your clothes with various colours.

**Doctors:** Doctors can heal you, refilling your life completely. They also sell medicine and poison vials you can carry with you.

**Art Merchants:** Art merchants sell paintings and treasure maps. Paintings serve to upgrade the value of your villa, making them good long-term investments. Art merchants also sell treasure maps that indicate the location of treasure chests in the world.

**Fast Travel Booths:** Travel swiftly to any visited area for a fee by going to the fast travel booth.

### **4. Menus**

### *4.1 Main Menu*

**Story Mode:** Start a new game or load a saved game. **Extras: Access exclusive content.** 

### *4.2 In the Animus*

**4.2.1 Animus Desktop (Pause Menu)**

Pressing  $\bullet$  will bring back the Animus Desktop, where you can:

- Review current objectives to remind yourself of them
- Access all other Animus Folders

### **4.2.2 DNA Folder**

Browse Ezio's genetic memories through the DNA strand timeline. Every single slice represents a memory.

### **4.2.3 Map Folder**

Access the map of the region in which Ezio is located.

### **4.2.4 Inventory Folder**

Consult your inventory to see what Ezio is currently carrying on him.

### **4.2.5 Conspirators Folde**r

The Conspirators folder progressively displays all of Ezio's targets, illustrating their relationships.

### **4.2.6 Animus Database**

The Animus Database not only provides a lot of information on the Italian Renaissance, but also stores all documents found by Ezio (Codex pages, Templar letters) and some other special surprises as well. Consult the User Manual section of the database to see advanced Gameplay information.

### **4.2.7 Options Folder**

Adjust Animus options such as audio and visual settings, control options and HUD display. You can also consult statistics based on your actions in the animus.

# **5. Uplay™**

From the title screen, press  $\bigcirc$  to launch Uplay™.

## *5.1 Uplay™ Menu*

Use the left thumbstick to navigate in this menu. Confirm with  $\Omega$  and go back with  $\Omega$ . Pressing ● will exit Uplay™ and return you to the game menu.

### *Profile:*

- **View Profile:** Get an overview of your actions in the games played.
- **Change Quote:** Edit your Quote.
- **Change Icon:** Select a new Icon.

### *Account Settings:*

- **E-mail and Password:** Edit your E-mail and Password.
- **Personal Information:** Edit your Personal Information.
- **Opt-ins:** Edit your preferences for receiving communications from Ubisoft and its partners.

# *5.2 Uplay™ Win Menu*

Use the left thumbstick to navigate in this menu. Confirm with  $\Omega$  and go back with  $\Omega$ .

- **Actions:** List of all the actions available in the game(s) and how many Units are assigned to each. A checked box indicates an Action already completed. Pressing  $\bullet$  on an Action explains how to do it.
- **Rewards:** List of all the available rewards and how many Units are assigned to each. A checked box indicates a Reward already redeemed. Pressing  $\bullet$  on a Reward allows you to redeem it, as long as you have enough Units to spend. Redeeming a Reward deducts the number of Units associated with it.
- **Unit Balance:** History of all Actions completed and Rewards unlocked with a detailed balance of your Units. Pressing @ on an Action/Reward opens up its description.

For more information, content and options, visit **www.uplay.com**

 $22$ 

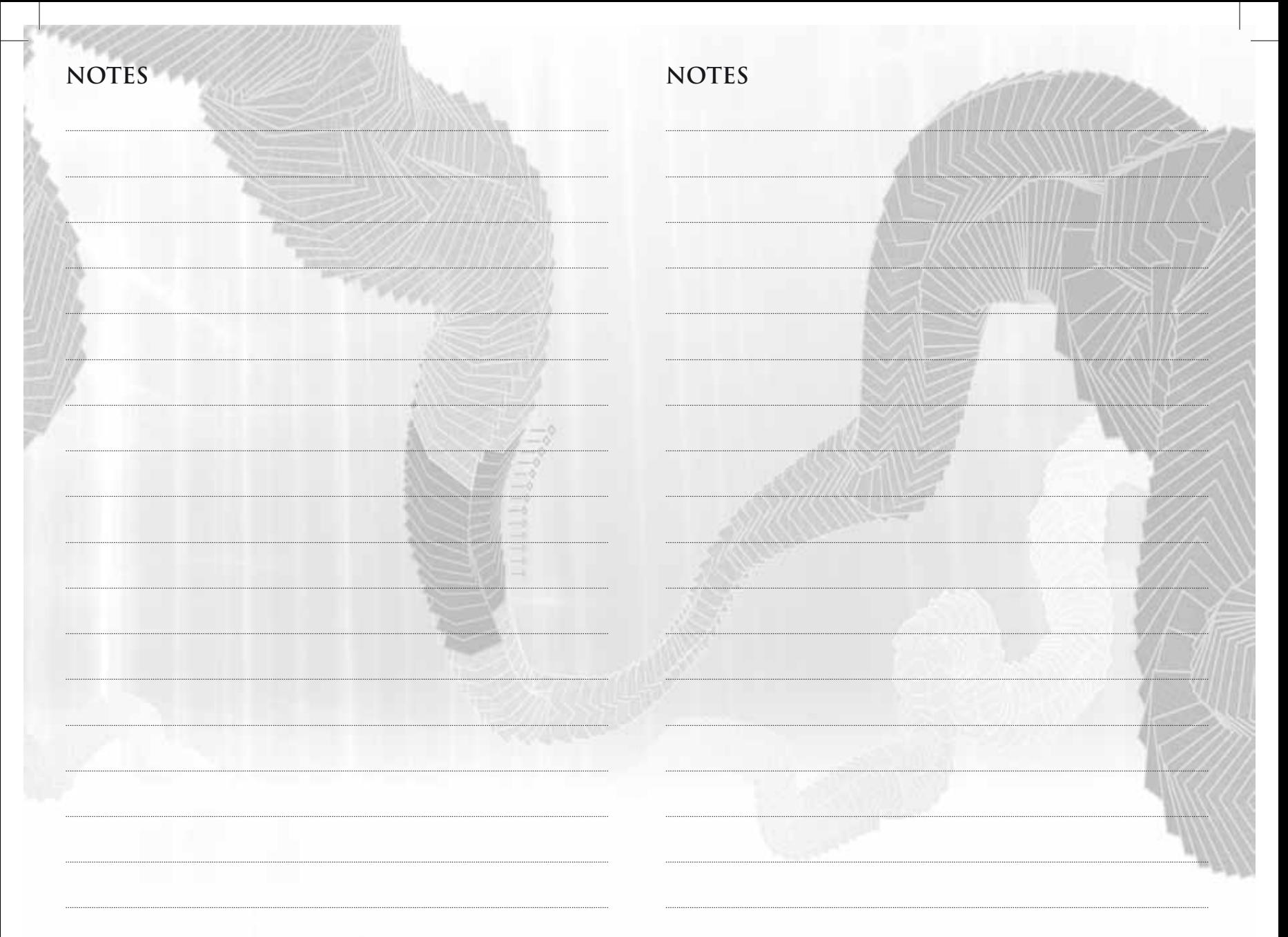

 $\triangleright$  25

# **TECHNICAL SUPPORT**

If you experience difficulties playing your Ubisoft game, please first contact our 24-hour on-line solution centre at *www.ubi.com/uk*.

Our 24-hour automated telephone service is available on *0871 664 1000* (Calls are charged at 10p/min).

The Live service option is available from 11am until 8pm, Mon-Fri (excluding bank holidays). Please make sure you are in front of your pc when calling our support team to enable us to troubleshoot your query for you.

### *Faulty Game:*

If you believe your game is faulty, please contact our support team before returning your product to the retailer. A discrepancy between your operating system and the required game specifications may result in errors during game-play, such as:

your screen returning to desktop or freezing, jerky graphics or error messages.

### *Damaged Game:*

If your game is damaged when purchased, please return it to your retailer with a valid receipt.

If your receipt has expired and you are within the 90 day warranty period, please contact the Ubisoft support team for verification.

> Australian technical support Technical Support Info Hotline *1902 262 102*

(calls are charged at \$2.48 per minute including GST. Higher from public and mobile phones).

**Please note that we do not offer hints & tips at our technical support centre.**

# **Warranty**

Ubisoft guarantees to the original purchaser of this computer software product that the compact disc (CD)/cartridge supplied with this product shall not show any default during a normal use period of ninety (90) days from the invoiced date of purchase. In the first instance please return the faulty product to the point of purchase together with your valid receipt. If for any reason this is not possible, (and it is within 90 days of the purchase date), then the faulty compact discs/cartridges should be returned to Ubisoft at the below address, along with a dated receipt, location of purchase, a statement describing the fault, and all original packaging.

### *Address for returns:*

Ubisoft, Chertsey Gate East, London Street, Chertsey, Surrey, United Kingdom, KT16 8AP

Where a CD key is required to access on-line game play, this cannot be reproduced or replaced. It is the responsibility of the original purchaser to keep this CD key secure. Lost, stolen or damaged CD keys cannot be replaced.